# Manuale del kit *artus*® CMV LC PCR

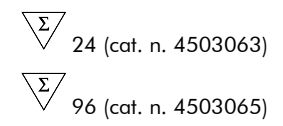

Diagnostica quantitativa in vitro

Per l'uso con gli strumenti

*LightCycler® 1.1/1.2/1.5* e *LightCycler 2.0*

Dicembre 2014 — Versione 1

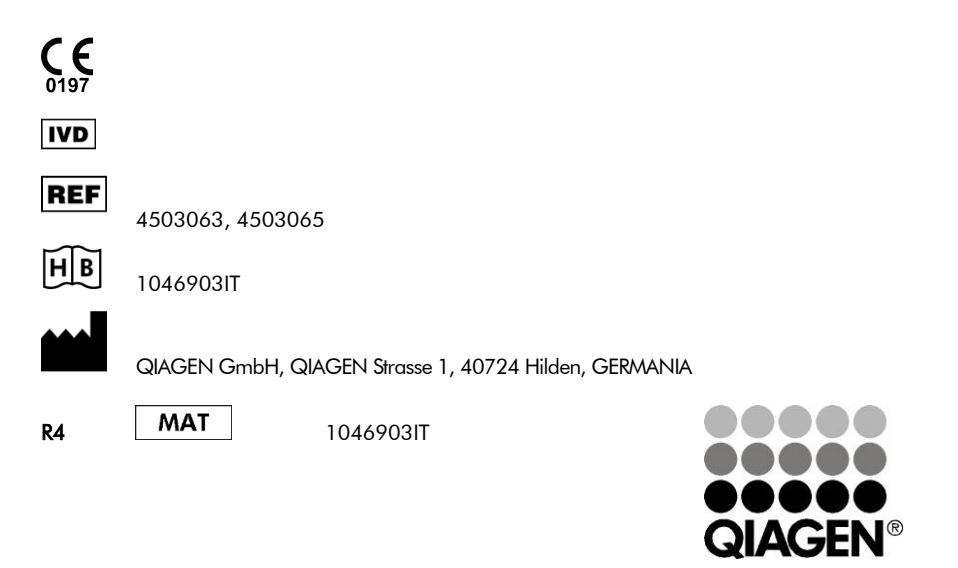

Sample & Assay Technologies

## QIAGEN Sample and Assay Technologies

QIAGEN è un fornitore leader nel settore delle tecnologie innovative per campioni e test che consentono di isolare e rilevare il contenuto di qualunque campione biologico. I nostri prodotti e i nostri servizi di alta qualità sono una garanzia di successo, dall'analisi del campione al risultato.

### QIAGEN pone nuovi standard:

- nella purificazione del DNA, RNA e delle proteine
- nell'analisi di acidi nucleici e proteine
- nella ricerca sul microRNA e sull'RNAi
- nelle tecnologie automatizzate per campioni e analisi

Il nostro obiettivo è il vostro successo. Per ulteriori informazioni, visitate il sito www.qiagen.com.

## **Indice**

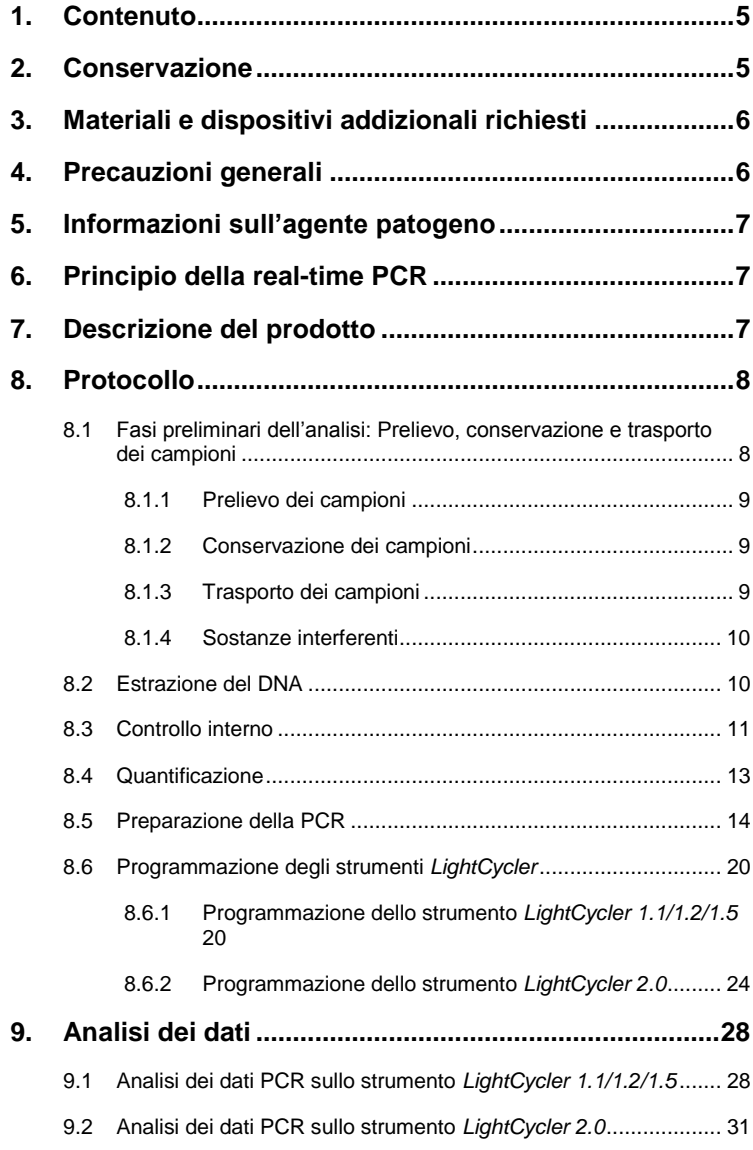

**Contract** 

and the state of

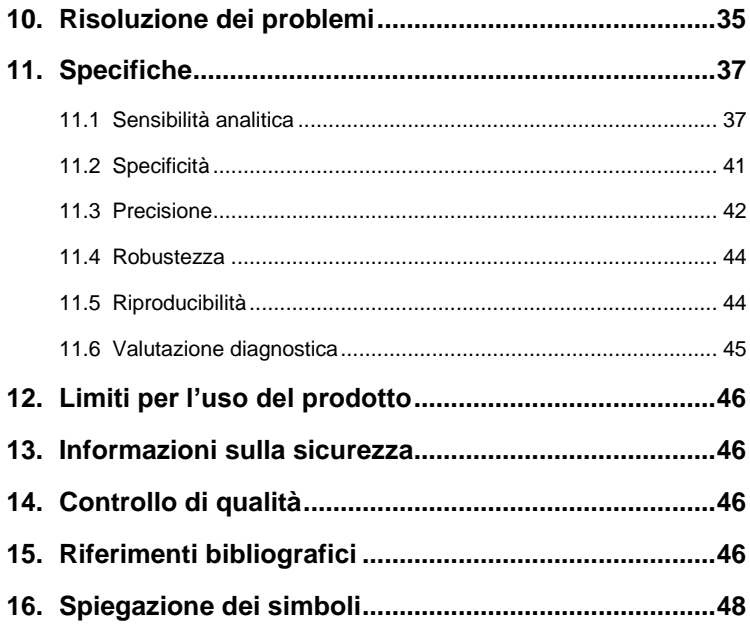

m.

## Kit *artus* CMV LC PCR

Kit da utilizzare con lo strumento *LightCycler 1.1/1.2/1.5* o *LightCycler 2.0* per la rilevazione quantitativa del DNA di CMV da plasma trattato con EDTA.

## <span id="page-4-0"></span>**1. Contenuto**

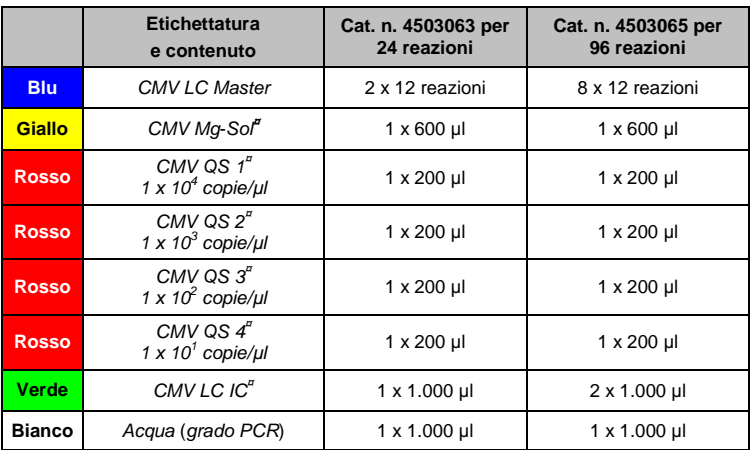

**¤** *QS* = *Standard di quantificazione*

*IC* = *Controllo interno*

*Mg-Sol* = *Soluzione di magnesio*

## <span id="page-4-1"></span>**2. Conservazione**

I componenti del kit *artus* CMV LC PCR devono essere conservati ad una temperatura compresa tra -15°C e -30°C e sono stabili fino alla data di scadenza riportata sull'etichetta. Evitare di scongelarli e congelarli più di due volte, poiché ciò potrebbe ridurre la sensibilità del test. In caso di utilizzo non regolare è necessario congelare aliquote dei reagenti. Qualora fosse necessario conservare i componenti a +4°C, non superare l'intervallo massimo di cinque ore.

## <span id="page-5-0"></span>**3. Materiali e dispositivi addizionali richiesti**

- Guanti monouso non talcati
- Kit di estrazione del DNA (vedi **[8.2](#page-9-1) [Estrazione del](#page-9-1)** DNA)
- Pipette (regolabili)
- Puntali per pipette sterili con filtri
- Agitatore vortex
- Centrifuga da banco con rotore per provette di reazione da 2 ml
- *Color Compensation Set* (Roche Diagnostics, cat. n. 2 158 850) per l'installazione di un file *Crosstalk Color Compensation* (Compensazione colore diafonia) per lo strumento *LightCycler 1.1/1.2/1.5* o *LightCycler 2.0*
- *LightCycler Multicolor Demo Set* (Set demo multicolore del LightCycler) (cat. n. 03 624 854 001) per l'installazione di un file *Crosstalk Color Compensation* per lo strumento *LightCycler 2.0*
- Capillari *LightCycler* (20 µl)
- Blocco di raffreddamento *LightCycler*
- Strumento *LightCycler 1.1/1.2/1.5* (versione software 3.5) o *LightCycler 2.0* (versione software 4.0)
- Strumento di chiusura *LightCycler*

## <span id="page-5-1"></span>**4. Precauzioni generali**

Chi utilizza il prodotto deve sempre attenersi a quanto segue:

- Utilizzare puntali con filtro sterili per pipette.
- Estrarre e conservare il materiale positivo (campioni, controlli, ampliconi) separatamente da tutti gli altri reagenti e aggiungerlo alla mix di reazione in luogo separato.
- Prima dell'inizio del test scongelare tutti i componenti a temperatura ambiente.
- Una volta scongelati agitare brevemente i componenti su vortex e sottoporli a breve centrifugazione.
- Operare su ghiaccio o sul blocco di raffreddamento *LightCycler* con una certa rapidità.

## <span id="page-6-0"></span>**5. Informazioni sull'agente patogeno**

Il citomegalovirus umano (CMV) è presente nel sangue, nei tessuti e in quasi tutte le secrezioni di soggetti infetti. La trasmissione può avvenire per via orale, sessuale, intrauterina o perinatale, tramite trasfusione di sangue o trapianto d'organo. L'infezione da CMV produce spesso uno stato asintomatico, accompagnato da una persistenza del virus nell'organismo per tutta la vita. In caso di manifestazione dei sintomi, sia nei ragazzi che negli adulti, è evidente una somiglianza con la mononucleosi, con febbre, lieve epatite e malessere generale. Sono stati osservati decorsi gravi dell'infezione da CMV, soprattutto nei soggetti infettati per via intrauterina e nei pazienti immunodeficienti.

## <span id="page-6-1"></span>**6. Principio della real-time PCR**

Per la diagnosi tramite reazione a catena della polimerasi (PCR) vengono amplificate specifiche regioni del genoma dell'agente patogeno. Nella realtime PCR la rilevazione del prodotto di amplificazione richiede l'impiego di coloranti fluorescenti, di solito legati a sonde oligonucleotidiche, che si legano in modo specifico al prodotto di amplificazione. La rilevazione dell'intensità di fluorescenza durante la real-time PCR consente di identificare e quantificare il prodotto interessato senza dover riaprire le provette di reazione al termine della PCR (Mackay, 2004).

## <span id="page-6-2"></span>**7. Descrizione del prodotto**

Il kit *artus* CMV LC PCR è un kit pronto all'uso per la rilevazione del DNA di CMV tramite reazione a catena della polimerasi (PCR) nello strumento *LightCycler*. Il *CMV LC Master* contiene reagenti ed enzimi per l'amplificazione specifica di una regione di 105 bp del genoma del CMV, nonché per la rilevazione immediata dell'amplicone specifico con lo strumento *LightCycler 1.1/1.2/1.5* o *LightCycler 2.0* Il kit *artus* CMV LC PCR contiene anche un secondo sistema di amplificazione eterologa per verificare una possibile inibizione della PCR.

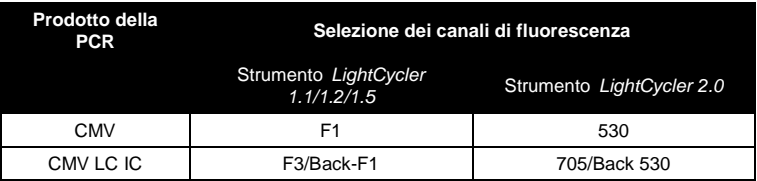

L'amplificazione e la rilevazione di questo *Controllo interno* (*IC*) non riducono il limite di rilevabilità della PCR analitica di CMV (vedi **[11.1](#page-36-1) [Sensibilità](#page-36-1)  [analitica](#page-36-1)**). Il kit contiene controlli positivi esterni (*CMV QS 1* – *4*), che consentono di determinare la carica dell'agente patogeno. A tale proposito, consultare il paragrafo **[8.4](#page-12-0) [Quantificazione](#page-12-0)**.

**Attenzione: il profilo della temperatura per la rilevazione del citomegalovirus con il kit** *artus* **CMV LC PCR corrisponde ai profili del kit**  *artus* **EBV LC PCR, del kit** *artus* **HSV-1/2 LC PCR e del kit**  *artus* **VZV LC PCR. Le analisi PCR di questi sistemi** *artus* **possono essere quindi eseguite e interpretate in una singola sessione.** Si prega di attenersi alle raccomandazioni per l'esecuzione della PCR riportate nei capitoli **[8.4](#page-12-0) [Quantificazione](#page-12-0)** e **[9.Analisi dei](#page-27-0)** dati.

## <span id="page-7-0"></span>**8. Protocollo**

## <span id="page-7-1"></span>**8.1 Fasi preliminari dell'analisi: Prelievo, conservazione e trasporto dei campioni**

**Attenzione: tutti i campioni devono essere trattati come potenzialmente infettivi.**

**Attenzione:** secondo alcuni studi attualmente in corso, il plasma trattato con EDTA o con citrato viene considerato il materiale campione più adatto alla rilevazione di CMV. Per questo motivo raccomandiamo l'impiego di questo tipo di campioni con il kit *artus* CMV LC PCR.

La convalida del kit *artus* CMV LC PCR è stata eseguita con plasma umano trattato con EDTA. Non sono stati convalidati altri materiali come campioni.

Usare solo i kit di estrazione dell'acido nucleico raccomandati (vedi **[8.2](#page-9-1) [Estrazione del](#page-9-1)** DNA) per la preparazione dei campioni.

Per il prelievo, la conservazione e il trasporto osservare assolutamente le seguenti precauzioni.

#### <span id="page-8-0"></span>**8.1.1 Prelievo dei campioni**

Ogni prelievo di sangue causa una lesione dei vasi sanguigni (arterie, vene, capillari). Per questo devono essere utilizzati solo materiali integri e sterili. Per il prelievo di sangue esistono i relativi articoli monouso. Per la punzione delle vene non devono essere utilizzate cannule troppo sottili. Il prelievo venoso dovrebbe avvenire nelle parti appropriate della piega del gomito, dell'avambraccio o del dorso della mano. Il sangue va prelevato con provette di prelievo standard (tappo rosso, Sarstedt o provette simili di altri produttori). Dovrebbero essere prelevati 5 - 10 ml di sangue trattato con EDTA. Miscelare le provette capovolgendole più volte subito dopo la raccolta del campione (8 x, senza agitare).

**Attenzione:** non usare campioni di soggetti eparinizzati (vedi **[8.1.4](#page-9-0) [Sostanze](#page-9-0)  [interferenti](#page-9-0)**).

#### <span id="page-8-1"></span>**8.1.2 Conservazione dei campioni**

Entro sei ore il sangue intero dovrebbe essere separato in plasma e componenti cellulari tramite centrifugazione a 800 – 1600 x *g* per 20 minuti. Il plasma separato deve essere trasferito in provette in propilene sterili. La riuscita del test può essere compromessa da un congelamento ripetuto o da una conservazione prolungata dei campioni.

#### <span id="page-8-2"></span>**8.1.3 Trasporto dei campioni**

In linea di principio, i campioni devono essere trasportati in un contenitore idoneo infrangibile. Si evita così il pericolo potenziale d'infezione dovuto a

perdite. I campioni devono essere spediti nel rispetto delle disposizioni locali e statali vigenti per il trasporto di materiali potenzialmente patogeni.

Il trasporto non deve superare le sei ore. Non si consiglia la conservazione nello stesso luogo del prelievo. È possibile una spedizione tramite posta. Devono però essere osservate le disposizioni legali. Noi raccomandiamo di effettuare il trasporto per corriere. I campioni di sangue vanno spediti refrigerati (+2°C - +8°C) e il plasma separato va surgelato (**-**20°C).

#### <span id="page-9-0"></span>**8.1.4 Sostanze interferenti**

Valori elevati di bilirubina (≤ 4,5 mg/dl) e di lipidi (≤ 1.100 mg/dl) e campioni emolitici non influenzano il sistema di analisi del CMV. L'eparina influisce sulla PCR. Per questo non devono essere utilizzati campioni conservati in provette che contengono eparina come anticoagulante. Non si devono utilizzare neppure i campioni di pazienti eparinizzati.

### <span id="page-9-1"></span>**8.2 Estrazione del DNA**

Si raccomanda l'utilizzo dei seguenti kit di estrazione per estrarre il DNA di CMV:

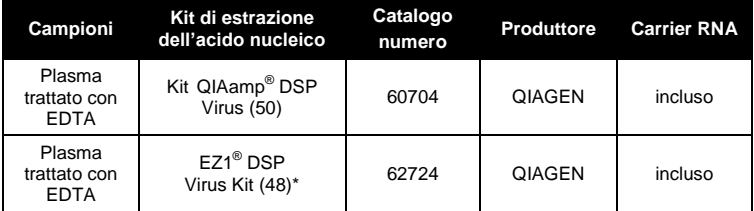

\*Da utilizzare in combinazione con EZ1 Advanced (cat. n. 9001411) e con EZ1 Advanced DSP Virus Card (cat. n. 9018306) oppure con BioRobot® EZ1 DSP (cat. n 9001360) e con EZ1 DSP Virus Card (cat. n. 9017707). Il kit EZ1 DSP Virus è disponibile anche sotto forma di kit EASY*artus*® CMV LC PCR con marcatura CE-IVD, in combinazione con il kit *artus* CMV LC PCR (cat. n. EA10303 e EA10304).

l \*

International Air Transport Association (IATA, Associazione del trasporto aereo internazionale). Dangerous Goods Regulations (Norme sulle sostanze pericolose), 41a edizione, 2000.704.

 L'aggiunta di **carrier RNA** è di fondamentale importanza per l'efficacia dell'estrazione e, quindi, per la resa del DNA/RNA. Per aumentare la stabilità del carrier RNA in dotazione con il kit QIAamp DSP Virus e il kit EZ1 DSP Virus si consiglia di seguire le istruzioni per la manipolazione e conservazione del carrier RNA contenute nel manuale del kit QIAamp DSP Virus (*QIAamp DSP Virus Kit Handbook*) o nel manuale del kit EZ1 DSP Virus (*EZ1 DSP Virus Kit Handbook*).

**Importante:** il *Controllo interno* del kit *artus* CMV LC PCR può essere impiegato direttamente nella procedura di estrazione. Accertarsi di aggiungere durante l'estrazione un campione negativo di plasma. Il corrispondente segnale del *Controllo interno* costituisce la base per valutare l'estrazione (vedi **[8.3](#page-10-0) Controllo interno**).

### <span id="page-10-0"></span>**8.3 Controllo interno**

Il kit include un *Controllo interno* (*CMV LC IC*), che permette all'utilizzatore **sia di controllare la procedura di estrazione del DNA che di verificare una possibile inibizione della PCR** (vedi [Fig. 1\)](#page-17-0). Per tale applicazione aggiungere durante l'estrazione il *Controllo interno* in un rapporto di 0,1 µl per 1 µl del volume di eluizione. Per esempio, se si utilizza il kit QIAamp DSP Virus, il DNA viene eluito in 60 µl di tampone AVE. Si devono aggiungere quindi 6 µl del *Controllo interno*. Se si utilizza il kit EZ1 DSP Virus, il *Controllo interno* deve essere aggiunto rispettando le istruzioni contenute nel manuale del kit EZ1 DSP Virus (*EZ1 DSP Virus Kit Handbook*). La quantità di *Controllo interno* impiegato dipende **solo** dal volume di eluizione. Il *Controllo interno* e il carrier RNA (vedi **[8.2](#page-9-1) [Estrazione del](#page-9-1)** DNA) devono essere aggiunti seguendo rigorosamente le istruzioni contenute nel manuale del kit QIAamp DSP Virus (*QIAamp DSP Virus Kit Handbook*) o nel manuale del kit EZ1 DSP Virus (*EZ1 DSP Virus Kit Handbook*).

Il *Controllo interno* non deve essere aggiunto direttamente al campione. Se aggiunto al tampone di lisi, la miscela di *Controllo interno* e di tampone di lisi/carrier RNA va usata immediatamente dopo la sua preparazione (la conservazione della miscela a temperatura ambiente o in frigo può portare già dopo poche ore ad un'anomalia del *Controllo interno* e quindi ad una minore

efficacia della procedura di estrazione). **Non** aggiungere il *Controllo interno* e il carrier RNA direttamente al campione.

Si considera riuscita un'estrazione del DNA se il valore Ct del *Controllo interno* di un campione di plasma negativo sottoposto ad estrazione è pari al valore indicato nella Tabella 1. La dispersione indicata è dovuta allo strumento e all'estrazione. Uno scarto maggiore indica problemi nell'estrazione. In questo caso il metodo di estrazione deve essere verificato ed eventualmente convalidato di nuovo. In caso di dubbi o problemi contattare il nostro servizio di assistenza tecnica.

| Kit di estrazione              | <b>Strumento</b>           | Canale di<br>fluorescenza | Metodo di<br>analisi        | <b>Valore Ct</b> |
|--------------------------------|----------------------------|---------------------------|-----------------------------|------------------|
| Kit QIAamp DSP<br><b>Virus</b> | LightCycler<br>1.1/1.2/1.5 | F3/Back-F1                | Massimo<br>seconda derivata | $14 \pm 3$       |
| Kit QIAamp DSP<br><b>Virus</b> | LightCycler<br>2.0         | 705/Back 530              | Automatico                  | $14 \pm 3$       |
| Kit EZ1 DSP<br><b>Virus</b>    | LightCycler<br>1.1/1.2/1.5 | F3/Back-F1                | Massimo<br>seconda derivata | $15 \pm 3$       |
| Kit EZ1 DSP<br><b>Virus</b>    | LightCycler<br>2.0         | 705/Back 530              | Automatico                  | $15 \pm 3$       |

Tabella 1: Intervallo accettabile del valore Ct del *Controllo interno* di un campione di plasma negativo.

In via opzionale, il *Controllo interno* può essere utilizzato **esclusivamente per verificare una possibile inibizione della PCR** (vedi [Fig. 2\)](#page-18-0). A tale scopo aggiungere per ogni reazione 1 µl di *Controllo interno* e 2,5 µl di *CMV Mg-Sol*direttamente a 12,5 µl di *CMV LC Master*. Per ogni reazione di PCR utilizzare 15 µl di miscela master\* preparata come descritto sopra, quindi aggiungere 10 µl di campione purificato. Se si prepara una PCR per diversi campioni, aumentare il volume del *CMV LC Master*, di *CMV Mg-Sol* e di *Controllo interno* in base al numero di campioni (vedi **Preparazione della PC[R 8.5](#page-13-0)**).

l \*

L'aumento di volume determinato dall'aggiunta del *Controllo interno* durante la preparazione della PCR è irrilevante. Non viene compromessa la sensibilità del sistema di rilevazione.

I kit *artus* EBV LC PCR e i kit *artus* CMV LC PCR contengono un *Controllo interno* identico (*IC*). Anche i kit *artus* HSV-1/2 LC PCR e i kit *artus* VZV LC PCR contengono un *Controllo interno* identico.

#### <span id="page-12-0"></span>**8.4 Quantificazione**

Gli *Standard di quantificazione* in dotazione (*CMV QS 1 - 4*) vengono trattati come campioni già purificati e se ne utilizza lo stesso volume (10 µl). Per generare una curva standard sullo strumento *LightCycler* utilizzare tutti i quattro *Standard di quantificazione* come segue:

#### **Strumento** *LightCycler 1.1/1.2/1.5*

Definire i *CMV QS 1* – *4* nella *Sample Loading Screen* (Schermata caricamento campioni) come standard con le concentrazioni specificate (vedi il manuale dell'operatore del LightCycler (*LightCycler Operator's Manual*), versione 3.5, capitolo B, 2.4. Inserimento dei dati del campione).

#### **Strumento** *LightCycler 2.0*

Per definire gli standard selezionare la funzione *Analysis Type* (Tipo di analisi) nel menu della finestra *Samples* (Campioni) e poi selezionare *Absolute Quantification* (Quantificazione assoluta). Ora è possibile definire i *CMV QS 1* – *4* come standard e inserire le concentrazioni per ciascuno di essi (vedi il manuale dell'operatore del LightCycler (*LightCycler Operator's Manual*), versione 4.0, capitolo 2.2 Inserimento dei dati del campione). Verificare che la funzione *Enable Controls* (Abilita controlli) **non** sia attivata. In caso contrario, la scelta delle opzioni di analisi per l'analisi dei dati è limitata (vedi **[9.2](#page-30-0) Analisi dei dati PCR sullo strumento** *LightCycler 2.0*).

**In caso di integrazione di più sistemi** *artus* **per gli herpes virus nella PCR, analizzare questi diversi sistemi separatamente con i corrispondenti** *Standard di quantificazione***.**

**Attenzione:** per garantire una precisa quantificazione, si raccomanda vivamente di integrare la miscela master utilizzata per gli *Standard di quantificazione* con la corrispondente quantità di *Controllo interno*. A tale

scopo aggiungere per ciascuno *Standard di quantificazione* (*CMV QS 1* – *CMV QS 4*) 1 µl di *Controllo interno* e 2,5 µl di *CMV Mg*-*Sol* direttamente a 12,5 µl di *CMV LC Master* (per una panoramica schematica vedi [Fig. 2\)](#page-18-0). Questo schema di pipettamento vale in linea generale per gli *Standard di quantificazione* del CMV ed è indipendente dal numero di *Standard di quantificazione* utilizzati.

Gli *Standard di quantificazione* sono definiti come copie/μl. Si deve applicare la seguente equazione per convertire i valori, determinati mediante la curva standard, in copie/ml di campione.

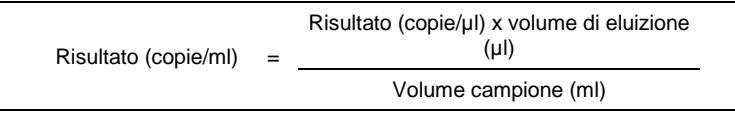

In linea di principio, nella formula di cui sopra occorre utilizzare il volume iniziale del campione. Questo è da tenere presente soprattutto quando il volume campione è stato modificato prima dell'estrazione degli acidi nucleici (per esempio per riduzione dovuta a centrifugazione o per aumento dovuto ad aggiunta di volume per raggiungere la quantità richiesta per l'estrazione).

**Importante:** una guida per l'analisi quantitativa dei kit *artus* sullo strumento the *LightCycler 1.1/1.2/1.5* o *LightCycler 2.0* è disponibile nel sito **[www.qiagen.com/](http://www.qiagen-diagnostics.com/)Products/ByLabFocus/MDX** (**Nota tecnica per la quantificazione sullo strumento** *LightCycler 1.1/1.2/1.5* **o** *LightCycler 2.0*).

#### <span id="page-13-0"></span>**8.5 Preparazione della PCR**

Accertarsi che il blocco di raffreddamento e gli adattatori per capillari (accessori dello strumento *LightCycler*) siano stati pre-raffreddati a +4°C. Collocare il numero desiderato di capillari *LightCycler* negli adattatori del blocco di raffreddamento. Accertarsi che in ogni PCR siano inclusi ameno uno *Standard di quantificazione* e almeno un controllo negativo (*acqua*, *grado PCR*). Per generare una curva standard, utilizzare per ogni PCR tutti gli *Standard di quantificazione* (*CMV QS 1* – *4*) in dotazione. Prima di ogni

utilizzo, tutti i reagenti devono essere scongelati completamente, miscelati (pipettandoli ripetutamente su e giù o agitandoli rapidamente su vortex) e centrifugati brevemente.

È possibile utilizzare il *Controllo interno* **per monitorare l'estrazione del DNA e verificare una possibile inibizione della PCR,** perché questo è già stato aggiunto all'estrazione (vedi **[8.3](#page-10-0) Controllo interno**). In tal caso attenersi al seguente schema di pipettamento (per una panoramica schematica vedi [Fig.](#page-17-0)  [1\)](#page-17-0):

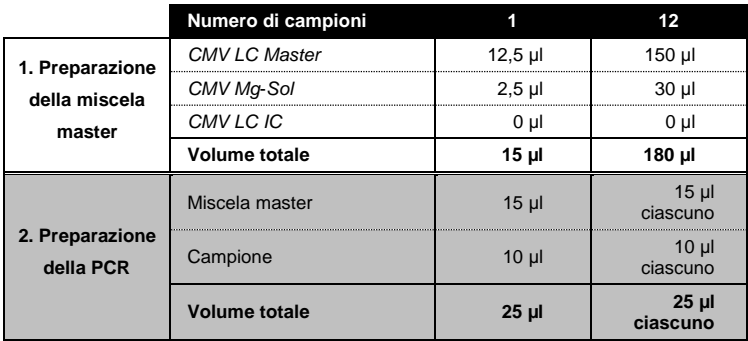

Se si desidera utilizzare il *Controllo interno* **esclusivamente per la verifica di un'inibizione della PCR**, è necessario aggiungerlo direttamente al *CMV LC Master*. In tal caso attenersi al seguente schema di pipettamento (per una panoramica schematica ved[i Fig. 2\)](#page-18-0):

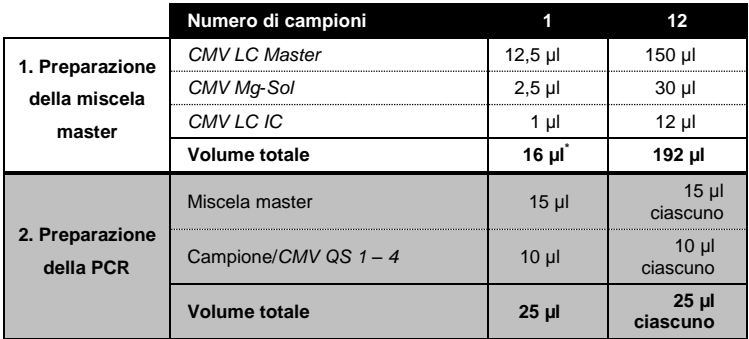

Pipettare 15 µl della miscela master nel bulbo in plastica di ciascun capillare. Successivamente, aggiungere 10 µl del campione di DNA eluito. A questo punto, occorre utilizzare 10 µl di almeno uno degli *Standard di quantificazione* (*CMV QS 1* – *4*) come controllo positivo e 10 µl di acqua (*acqua*, *grado PCR*) come controllo negativo. Chiudere i capillari. Per generare una curva

l \*

L'aumento di volume determinato dall'aggiunta del *Controllo interno* durante la preparazione della PCR è irrilevante. Non viene compromessa la sensibilità del sistema di rilevazione.

standard, si raccomanda vivamente di integrare la miscela master utilizzata per gli *Standard di quantificazione* con la corrispondente quantità di *Controllo interno* (vedi **[8.4](#page-12-0) [Quantificazione](#page-12-0)**). Per trasferire la miscela dal bulbo in plastica nel capillare, centrifugare gli adattatori contenenti i capillari in una centrifuga da banco per dieci secondi a max. 400 x *g* (2.000 giri/min).

#### **Aggiunta del** *Controllo interno* **alla procedura di estrazione**

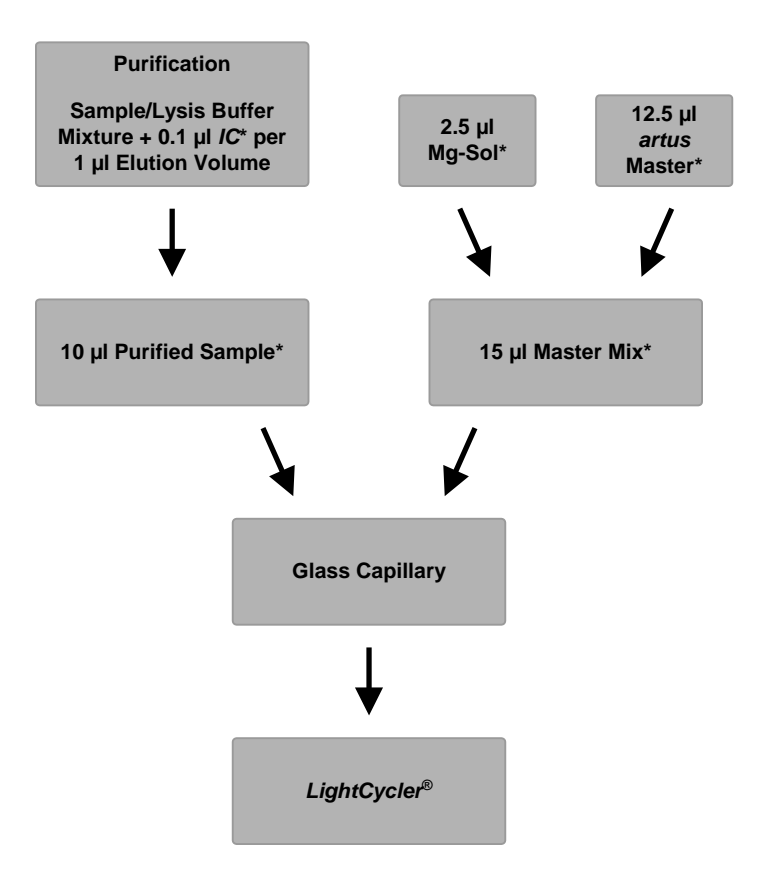

<span id="page-17-0"></span>Fig. 1: Schema del ciclo di lavoro per il controllo dell'estrazione del DNA e dell'inibizione della PCR.

> \*Accertarsi che le soluzioni da utilizzare vengano completamente scongelate, ben miscelate e sottoposte a breve centrifugazione.

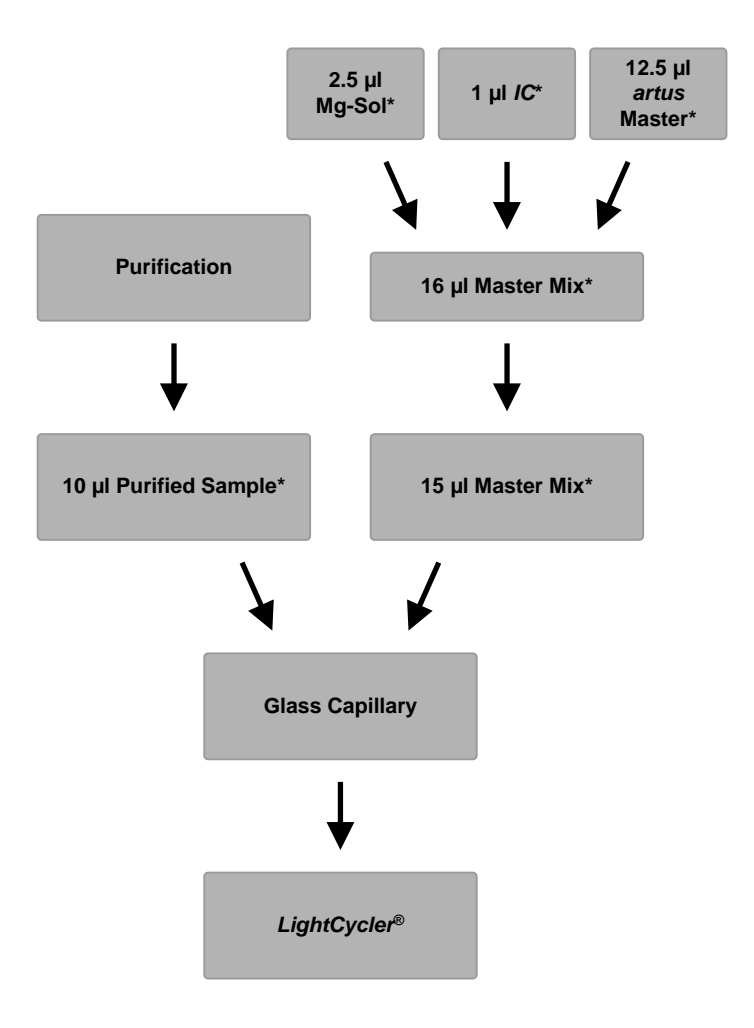

**Aggiunta del** *Controllo interno* **al master** *artus*

<span id="page-18-0"></span>Fig. 2: Schema del ciclo di lavoro per il controllo dell'inibizione della PCR.

> \*Accertarsi che le soluzioni da utilizzare vengano completamente scongelate, ben miscelate e sottoposte a breve centrifugazione.

Manuale del kit *artus* CMV LC PCR 12/2014 19

### <span id="page-19-0"></span>**8.6 Programmazione degli strumenti** *LightCycler*

#### <span id="page-19-1"></span>**8.6.1 Programmazione dello strumento** *LightCycler 1.1/1.2/1.5*

Per rilevare il DNA di CMV creare un profilo della temperatura sullo strumento *LightCycler 1.1/1.2/1.5* seguendo le cinque fasi operative riportate di seguito (vedi Fig.  $3 - 7$ ).

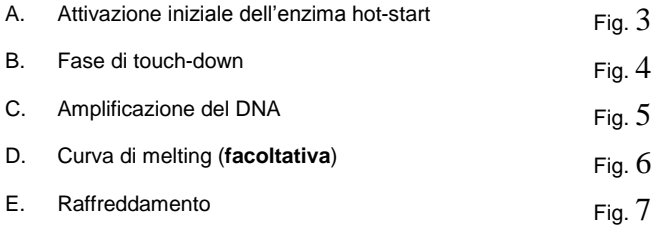

Prestare particolare attenzione alle impostazioni relative a *Analysis Mode* (Modalità di analisi), *Cycle Program Data* (Dati del programma ciclo) e *Temperature Targets* (Target di temperatura). Nelle figure queste impostazioni sono evidenziate da un riquadro nero in grassetto. Per maggiori informazioni sulla programmazione dello strumento *LightCycler 1.1/1.2/1.5*consultare il manuale dell'operatore del LightCycler (*LightCycler Operator's Manual*). La fase D (curva di melting) nel programma PCR è **facoltativa** ed è necessaria solo per differenziare l'HSV1 e l'HSV2 quando si utilizza il kit *artus* HSV1/2 LC PCR*.*

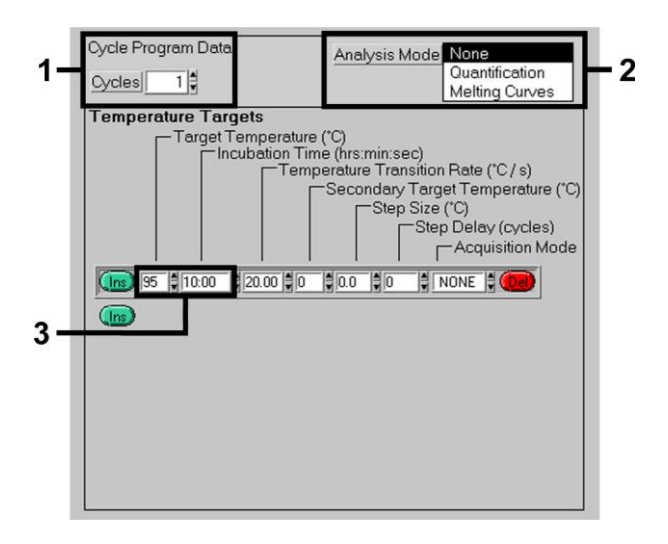

Fig. 3: Attivazione iniziale dell'enzima hot-start.

<span id="page-20-0"></span>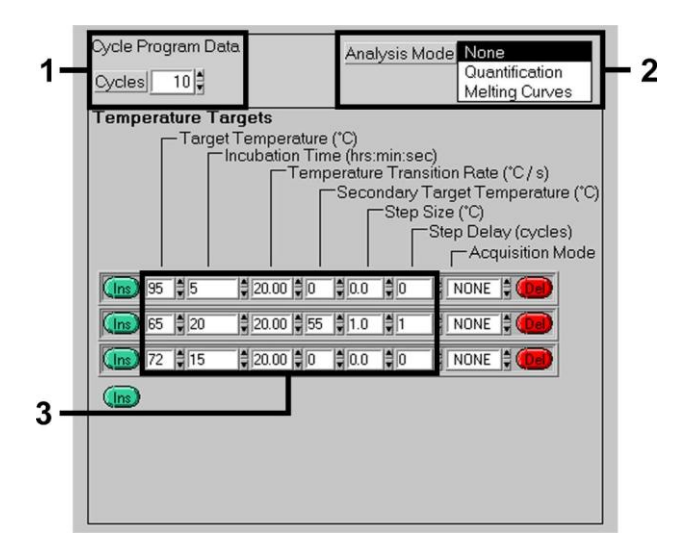

<span id="page-20-1"></span>Fig. 4: Fase di touch-down.

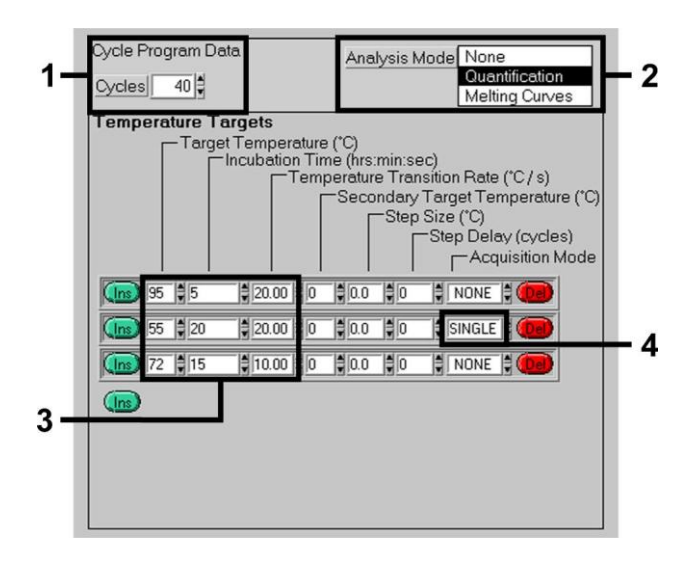

Fig. 5: Amplificazione del DNA.

<span id="page-21-0"></span>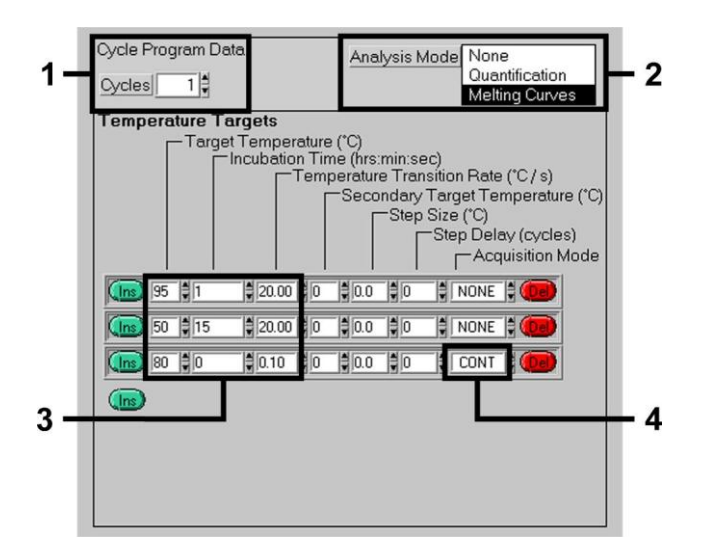

<span id="page-21-1"></span>Fig. 6: Curva di melting (applicabile solo se viene eseguito in parallelo il kit *artus* HSV-1/2 LC PCR).

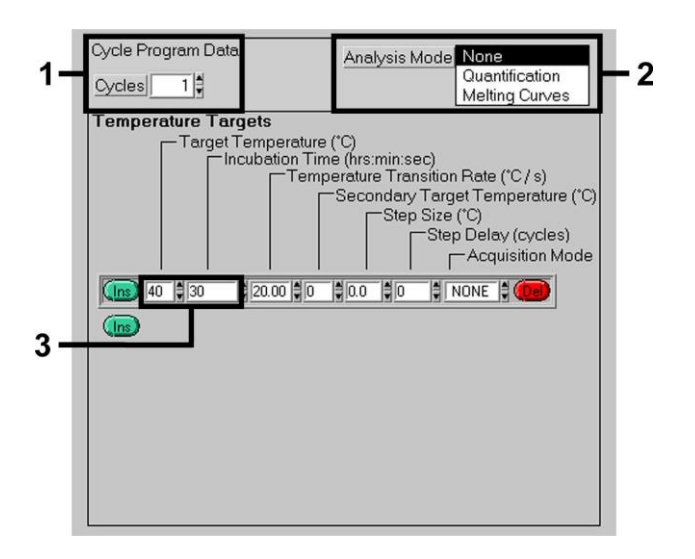

<span id="page-22-0"></span>Fig. 7: Raffreddamento.

#### <span id="page-23-0"></span>**8.6.2 Programmazione dello strumento** *LightCycler 2.0*

Per programmare una PCR con lo strumento *LightCycler 2.0* selezionare l'opzione *New* (Nuovo) nel menu principale e poi selezionare *LightCycler Experiment* (Esperimento del LightCycler).

Successivamente, per rilevare il DNA di CMV, creare un profilo della temperatura sullo strumento *LightCycler 2.0* seguendo le cinque fasi operative riportate di seguito (ved[i Fig. 8](#page-23-1) -– 12).

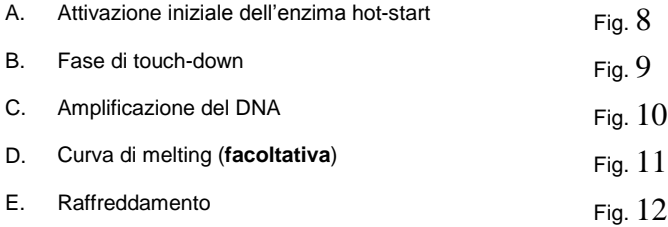

La fase D nel programma PCR è **facoltativa** ed è necessaria solo per differenziare l'HSV1 e l'HSV2 quando si utilizza il kit *artus* HSV1/2 LC PCR*.*

Accertarsi di inserire innanzi tutto il numero di capillari preparati per questa PCR (*Max. Seek Pos.* (Pos. seek max.), ved[i Fig. 8\)](#page-23-1).

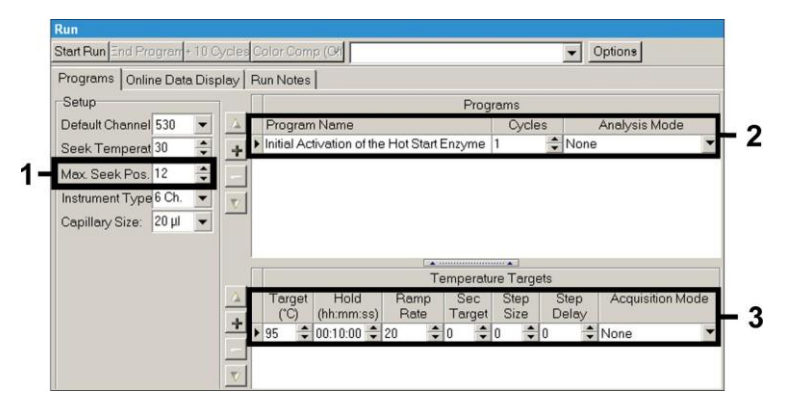

<span id="page-23-1"></span>Fig. 8: Attivazione iniziale dell'enzima hot-start.

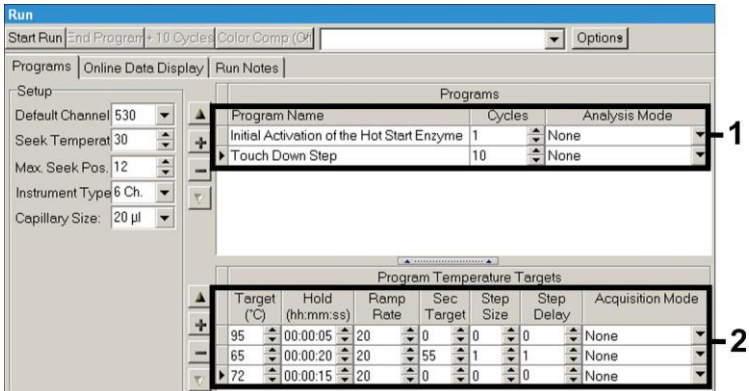

Fig. 9: Fase di touch-down.

<span id="page-24-0"></span>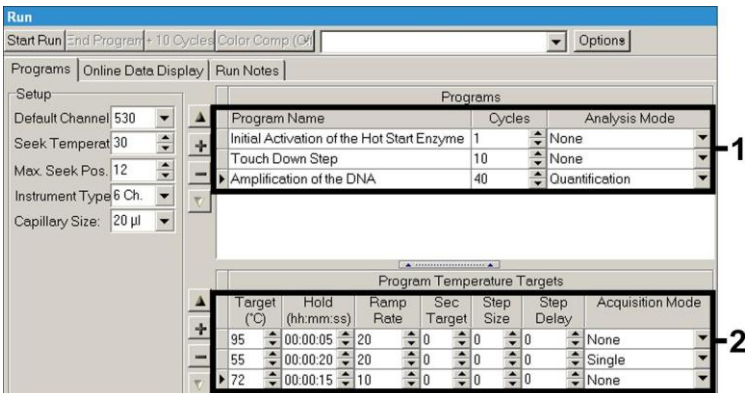

<span id="page-24-1"></span>Fig. 10: Amplificazione del DNA.

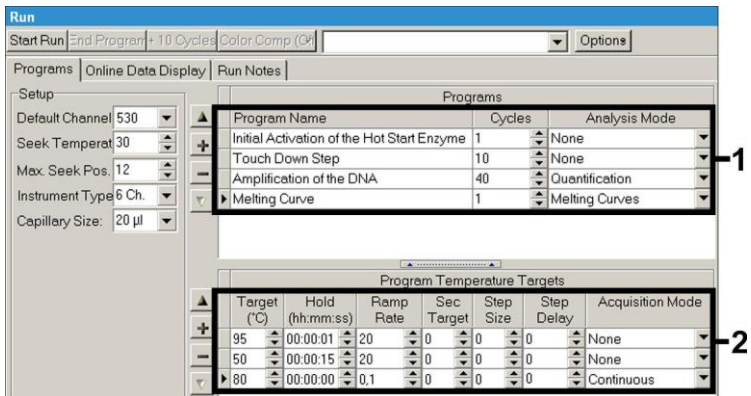

Fig. 11: Curva di melting (applicabile solo se viene eseguito in parallelo il kit *artus* HSV-1/2 LC PCR).

<span id="page-25-0"></span>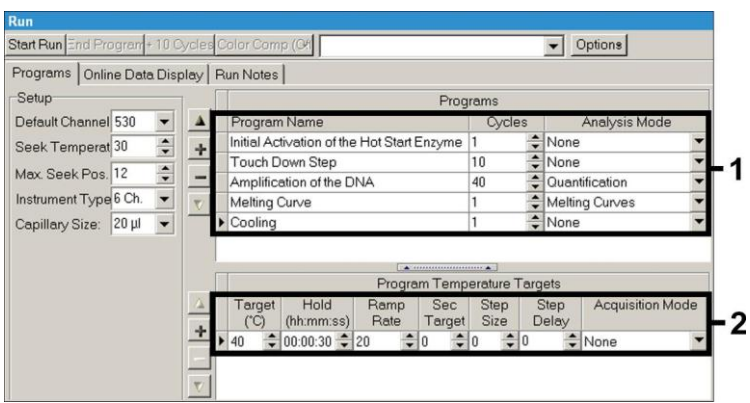

Fig. 12: Raffreddamento.

<span id="page-25-1"></span>Per inserire le specifiche dei campioni selezionare il pulsante *Samples* (Campioni).

 Nella finestra *Capillary View* (Visualizzazione capillari) inserire innanzi tutto il numero totale delle preparazioni PCR programmate (*Sample Count*) (Conteggio campioni).

- A questo punto è possibile assegnare i nomi ai campioni sotto *Sample Name* (Nome campione).
- Sotto *Selected Channels* (Canali selezionati) selezionare inoltre i canali di fluorescenza 530 per la rilevazione della PCR analitica di CMV e 705 per la rilevazione della PCR del *Controllo interno*.
- Per definire gli standard e assegnare le corrispondenti concentrazioni, selezionare l'opzione *Absolute Quantification* (Quantificazione assoluta) sotto *Analysis Type* (vedi **[8.4](#page-12-0) [Quantificazione](#page-12-0)**).
- Verificare che la funzione *Enable Controls* **non** sia attivata. In caso contrario, la scelta delle opzioni di analisi per l'analisi dei dati è limitata (la modalità *Fit Points* (Adatta punti) non è disponibile, vedi **[9.2](#page-30-0) Analisi dei dati PCR sullo strumento** *LightCycler 2.0*). Sotto *Target Name* (Nome target) è possibile assegnare le sequenze target da rilevare (CMV o *Controllo interno*) nei canali di fluorescenza selezionati 530 e 705. Il completamento della colonna *Target Name* è facilitato dalla funzione *Auto Copy* (Copia automatica). Definire il *Target Name* aiuta ad avere una migliore panoramica, ma non è strettamente necessario per l'analisi dei dati.
- Per generare una curva standard per l'analisi dei dati occorre definire gli *Standard di quantificazione* con le corrispondenti concentrazioni. Selezionare quindi *Standard* (Standard) sotto *Sample Type* (Tipo di campione) e inserire la corrispondente concentrazione sotto *Concentration* (Concentrazione).
- Il profilo di temperatura programmato può essere salvato sul disco rigido del computer per utilizzarlo in futuri processi. A tale scopo selezionare la funzione *Save As* (Salva con nome) nel menu *File*. Nelle finestra che viene visualizzata selezionare sotto *Templates and Macros* (Modelli e macro) il sottomenu *Run Templates* (Modelli di processo) e salvare i dati con un nome adeguato.
- Per avviare la PCR entrare nel campo *Run* (Processo) e selezionare la funzione *Start Run* (Avvia processo) (vedi [Fig. 13\)](#page-27-2). Il programma PCR si avvia dopo aver inserito la posizione in cui devono essere salvati i dati.

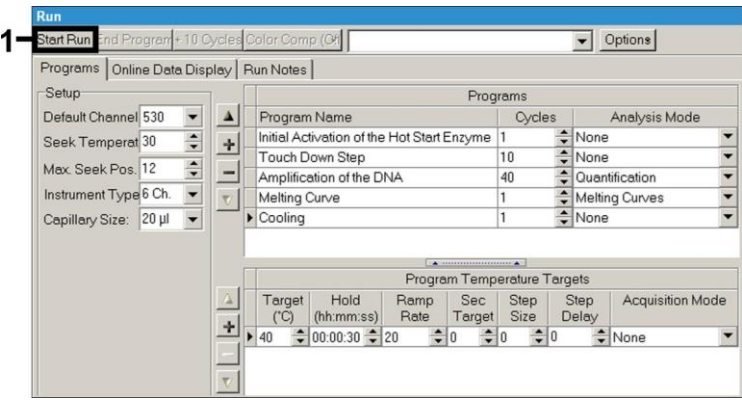

Fig. 13: Avvio della PCR.

## <span id="page-27-2"></span><span id="page-27-0"></span>**9. Analisi dei dati**

## <span id="page-27-1"></span>**9.1 Analisi dei dati PCR sullo strumento** *LightCycler 1.1/1.2/1.5*

Per analizzare i dati PCR raccolti con lo strumento *LightCycler 1.1/1.2/1.5*, si consiglia di utilizzare il software *LightCycler* versione 3.5.

Nelle analisi multicolore si verificano interferenze fra i canali del fluorimetro. Il software dello strumento *LightCycler 1.1/1.2/1.5* include un file chiamato *Color Compensation File* (File compensazione colore), che compensa queste interferenze. Per aprire questo file prima, durante o dopo la PCR occorre attivare il *Choose CCC File* (File seleziona CCC) oppure utilizzare il pulsante *Select CC Data* (Seleziona dati CC). Se non è installato il *Color Compensation File*, generare il file in base alle istruzioni riportate nel manuale dell'operatore del LightCycler (*LightCycler Operator's Manual*). Dopo aver attivato il *Color Compensation File*, nei canali F1, F2 e F3 del fluorimetro compaiono segnali separati. Per l'analisi dei risultati della PCR ottenuti con il kit *artus* CMV LC PCR selezionare le opzioni di visualizzazione della fluorescenza F1 per la PCR analitica di CMV e F3/Back-F1 per la PCR del *Controllo interno*. Per l'analisi dei processi quantitativi seguire le istruzioni

fornite nel paragrafo **[8.4](#page-12-0) [Quantificazione](#page-12-0)** e nella **Nota tecnica per la quantificazione sullo strumento** *LightCycler 1.1/1.2/1.5* **o** *LightCycler 2.0* disponibile nel sito **[www.qiagen.com/](http://www.qiagen-diagnostics.com/)Products/ByLabFocus/MDX**.

**In caso di integrazione di più sistemi** *artus* **per gli herpes virus nella PCR, analizzare questi diversi sistemi separatamente con i corrispondenti** *Standard di quantificazione***. Selezionare opportunamente le posizioni nel carosello per l'analisi.**

Si possono ottenere i seguenti risultati:

1. Un segnale viene rilevato nel canale F1 del fluorimetro.

#### **Il risultato dell'analisi è positivo: il campione contiene DNA di CMV.**

In questo caso, la rilevazione di un segnale nel canale F3/Back-F1 è superflua, perché le elevate concentrazioni iniziali di DNA di CMV (segnale positivo nel canale -F1) possono dare origine a un segnale di fluorescenza ridotto o assente del *Controllo interno* nel canale F3/Back-F1 (fenomeno di competizione).

2. Nel canale F1 del fluorimetro non viene rilevato alcun segnale. Al tempo stesso viene rilevato un segnale dal *Controllo interno* nel canale F3/Back-F1.

### **Nel campione non è possibile rilevare alcun DNA di CMV. Il risultato dell'analisi può essere quindi considerato negativo.**

In caso di PCR negativa per CMV, il segnale rilevato del *Controllo interno* esclude la possibilità d'inibizione della PCR.

3. Non viene rilevato alcun segnale nel canale F1 o nel canale F3/Back-F1.

#### **Non è possibile formulare una diagnosi.**

Per informazioni riguardanti le cause degli errori e le possibili soluzioni, consultare **[10.](#page-34-0) Risoluzione** [dei problemi.](#page-34-0)

Alcuni esempi di reazioni PCR positive e negative sono riportati nell[a Fig. 14](#page-29-0) e nella [Fig. 15.](#page-29-1)

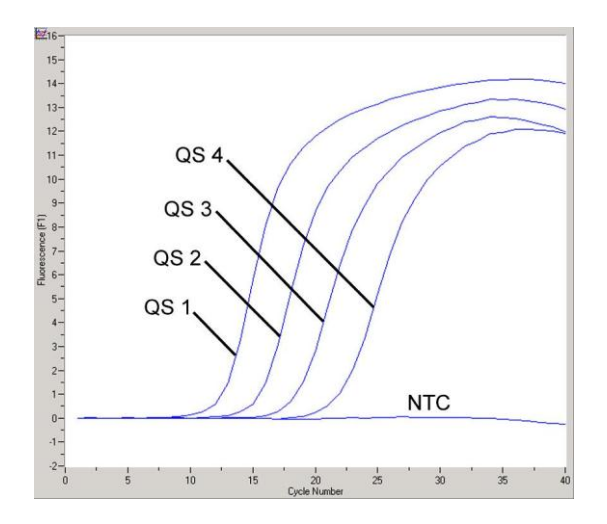

<span id="page-29-0"></span>Fig. 14: Rilevazione degli *Standard di quantificazione* (*CMV QS 1* – *4*) nel canale F1 del fluorimetro dello strumento *LightCycler 1.1/1.2/1.5*. NTC: controllo no template (controllo negativo).

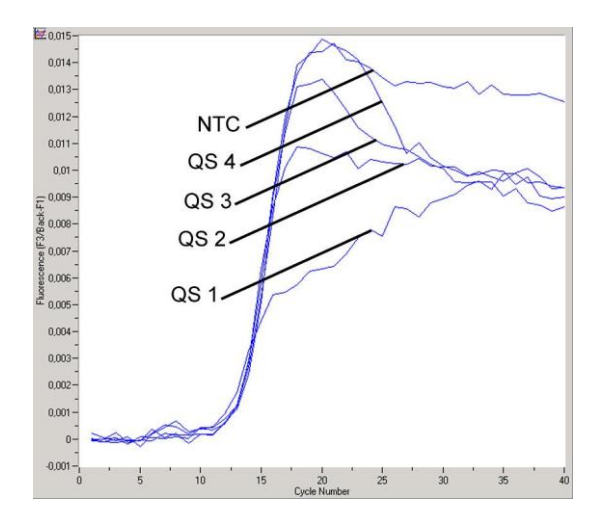

<span id="page-29-1"></span>Fig. 15: Rilevazione del *Controllo interno* (*IC*) nel canale F3/Back-F1 del fluorimetro dello strumento *LightCycler 1.1/1.2/1.5* con amplificazione simultanea degli *Standard di quantificazione* (*CMV QS 1* – *4*)*.* NTC: controllo no template (controllo negativo).

## <span id="page-30-0"></span>**9.2 Analisi dei dati PCR sullo strumento** *LightCycler 2.0*

Per analizzare i dati PCR raccolti con lo strumento *LightCycler 2.0*, si consiglia di utilizzare il software *LightCycler* versione 4.0. Si prega di rispettare le istruzioni riportate nel manuale dell'operatore del LightCycler 2.0 versione 4.0 (*LightCycler 2.0 Instrument Operator's Manual Version 4.0*).

Per l'analisi dei dati PCR procedere come segue (vedi [Fig. 16\)](#page-31-0):

- Attivare la funzione *Analysis* (Analisi) nella barra del menu e selezionare l'opzione *Absolute Quantification*. In linea di principio, tutti i dati di amplificazione generati con il kit *artus* LC PCR devono essere analizzati con questa funzione.
- Il software dello strumento *LightCycler* versione 4.0 include un file chiamato *Color Compensation File*, che compensa queste interferenze di analisi multicolore fra i canali di fluorescenza. Aprire questo file durante o al termine della PCR selezionando la funzione *Color Comp* (*On/Off*) (Comp. colore (on/off)), poi selezionare il pulsante *Select Color Compensation* (Seleziona compensazione colore) (vedi [Fig. 16\)](#page-31-0). Se non è installato il *Color Compensation File*, generare il file in base alle istruzioni riportate nel manuale dell'operatore del LightCycler (*LightCycler Operator's Manual*).
- Dopo aver attivato il *Color Compensation File*, nei canali di fluorescenza compaiono segnali separati. Per l'analisi dei risultati della PCR ottenuti con il kit *artus* CMV LC PCR selezionare le opzioni di visualizzazione della fluorescenza 530 per la PCR analitica di CMV e 705/Back 530 per la PCR del *Controllo interno*.

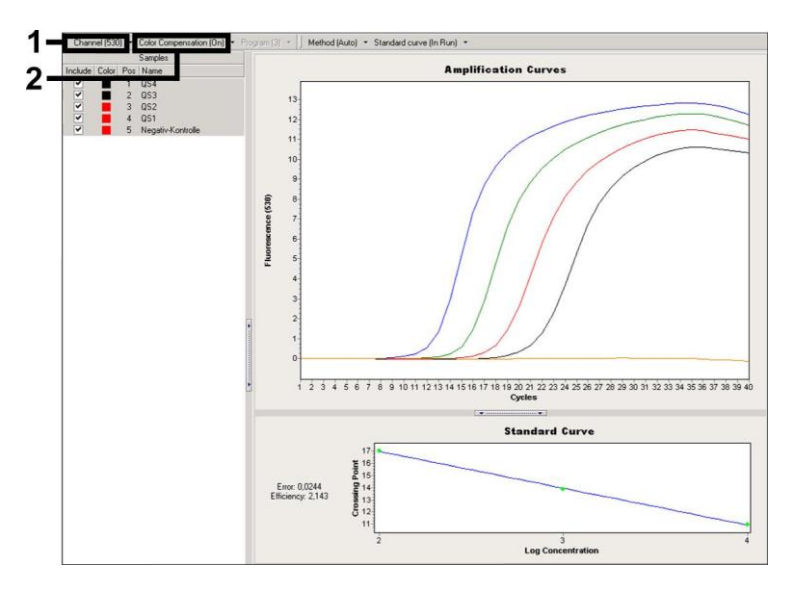

<span id="page-31-0"></span>Fig. 16: Attivazione del *Color Compensation File* e selezione del canale di fluorescenza.

Per l'analisi dei processi quantitativi seguire le istruzioni fornite nel paragrafo **[8.4](#page-12-0) [Quantificazione](#page-12-0)** e nella **Nota tecnica per la quantificazione sullo strumento** *LightCycler 1.1/1.2/1.5* **o** *LightCycler 2.0* disponibile nel sito **[www.qiagen.com/](http://www.qiagen-diagnostics.com/)Products/ByLabFocus/MDX**.

Dopo aver impostato le opzioni di analisi, è possibile ottenere i seguenti risultati:

1. Viene rilevato un segnale nel canale di fluorescenza 530.

#### **Il risultato dell'analisi è positivo: il campione contiene DNA di CMV.**

In questo caso, la rilevazione di un segnale nel canale 705/Back 530 è superflua, perché le elevate concentrazioni iniziali di DNA di CMV (segnale positivo nel canale -530) possono dare origine a un segnale di fluorescenza ridotto o assente del *Controllo interno* nel canale 705/Back 530 (fenomeno di competizione).

2. Non viene rilevato nessun segnale nel canale di fluorescenza 530. Al tempo stesso viene rilevato un segnale dal *Controllo interno* nel canale 705/Back 530.

**Nel campione non è possibile rilevare alcun DNA di CMV. Il risultato può essere considerato negativo.**

In caso di PCR negativa per CMV, il segnale rilevato del *Controllo interno* esclude la possibilità d'inibizione della PCR.

3. Non viene rilevato alcun segnale nel canale 530 o 705/Back 530.

#### **Non è possibile formulare una diagnosi.**

Per informazioni riguardanti le cause degli errori e le possibili soluzioni, consultare **[10.Risoluzione](#page-34-0)** dei problemi.

Alcuni esempi di reazioni PCR positive e negative sono riportati nell[a Fig. 17](#page-33-0) e nella [Fig.](#page-33-1) 18.

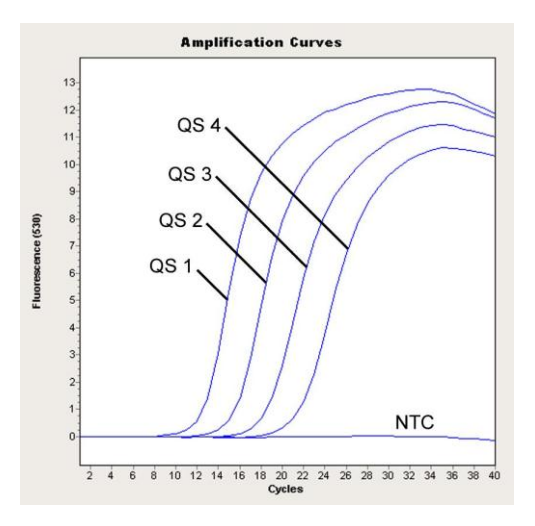

<span id="page-33-0"></span>Fig. 17: Rilevazione degli *Standard di quantificazione* (*CMV QS 1* – *4*) nel canale di fluorescenza 530 dello strumento *LightCycler 2.0*. NTC: controllo no template (controllo negativo).

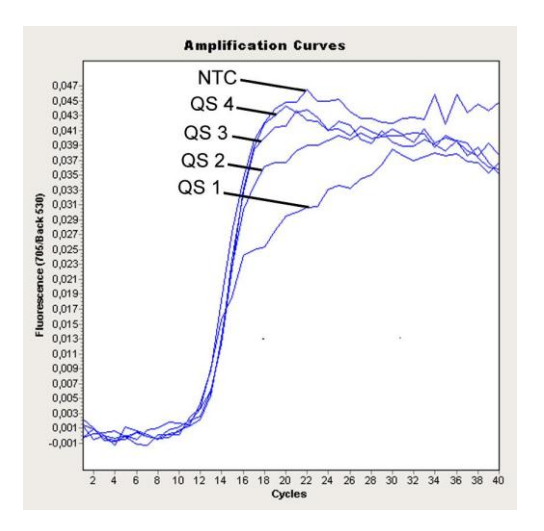

<span id="page-33-1"></span>Fig. 18: Rilevazione del *Controllo interno* (*IC*) nel canale di fluorescenza 705/Back 530 dello strumento *LightCycler 2.0* con amplificazione simultanea degli *Standard di*  *quantificazione* (*CMV QS 1* – *4*)*.* NTC: controllo no template (controllo negativo).

## <span id="page-34-0"></span>**10. Risoluzione dei problemi**

**Nessun segnale con i controlli positivi (***CMV QS 1 – 4***) nel canale di fluorescenza F1 o 530:**

- Il canale di fluorescenza selezionato per l'analisi dei dati PCR non è conforme al protocollo.
	- → Per l'analisi dei dati selezionare il canale di fluorescenza F1 o 530 per la PCR analitica di CMV e il canale di fluorescenza F3/Back-F1 o 705/Back 530 per la PCR del *Controllo interno*.
- Programmazione non corretta del profilo della temperatura dello strumento *LightCycler 1.1/1.2/1.5* o *LightCycler 2.0*.
	- Confrontare il profilo della temperatura con il protocollo (vedi **[8.6](#page-19-0) Programmazione dello strumento** *LightCycler*).
- Errata configurazione della reazione PCR.
	- $\rightarrow$  Controllare le fasi operative eseguite con lo schema di pipettamento (vedi **[8.5](#page-13-0) [Preparazione della PCR](#page-13-0)**) e ripetere la PCR, se necessario.
- Le condizioni di conservazione per uno o più componenti del kit non corrispondevano alle istruzioni fornite in **[2.](#page-4-1) [Conservazione](#page-4-1)** o il kit *artus* CMV LC PCR è scaduto.
	- → Verificare sia le condizioni di conservazione che la data di scadenza (vedi etichetta del kit) dei reagenti e utilizzare eventualmente un nuovo kit.

**Segnale debole o mancante del** *Controllo interno* **di un campione di plasma negativo sottoposto ad estrazione (deviazione maggiore di Ct = 14 ± 3 in caso di utilizzo del kit QIAamp DSP Virus; deviazione maggiore di Ct = 15 ± 3 in caso di utilizzo del kit EZ1 DSP Virus; vedi Tabella 1) e contemporanea assenza di un segnale nel canale F1 o 530:**

 Le condizioni della PCR non corrispondono a quanto indicato nel protocollo.

- → Verificare le condizioni della PCR (vedi sopra) e eventualmente ripetere la PCR con le impostazioni corrette.
- La PCR è stata inibita.
	- Assicurarsi di utilizzare una delle nostre procedure di estrazione raccomandate (vedi **[8.2](#page-9-1) [Estrazione del](#page-9-1)** DNA) e attenersi scrupolosamente alle istruzioni del produttore.
	- $\rightarrow$  Accertarsi che durante l'estrazione del DNA e prima dell'eluizione sia stata eseguita l'ulteriore fase di centrifugazione consigliata per eliminare eventuali residui di etanolo (vedi **[8.2](#page-9-1) [Estrazione del](#page-9-1)** DNA).
- Ci sono state perdite di DNA durante l'estrazione.
	- → Se è stato aggiunto il *Controllo interno* alla procedura di estrazione, il mancato segnale del *Controllo interno* può indicare una perdita di DNA durante l'estrazione. Assicurarsi di utilizzare una delle procedure di estrazione raccomandate (vedi **[8.2](#page-9-1) [Estrazione del](#page-9-1)** DNA) e attenersi scrupolosamente alle indicazioni del produttore.
- Le condizioni di conservazione per uno o più componenti del kit non corrispondevano alle istruzioni fornite in **[2.](#page-4-1) [Conservazione](#page-4-1)** o il kit *artus* CMV LC PCR è scaduto.
	- Verificare sia le condizioni di conservazione che la data di scadenza (vedi etichetta del kit) dei reagenti e utilizzare eventualmente un nuovo kit.

### **Segnali con i controlli negativi nel canale di fluorescenza F1 o 530 della PCR analitica.**

- Si è verificata una contaminazione durante la preparazione della PCR.
	- $\rightarrow$  Ripetere la PCR in replicati con reagenti non ancora utilizzati.
	- $\rightarrow$  Se possibile, chiudere le provette per PCR subito dopo l'aggiunta del campione da testare.
	- $\rightarrow$  Pipettare i controlli positivi rigorosamente per ultimi.
	- → Verificare che l'area di lavoro e gli strumenti vengano decontaminati a intervalli regolari.
- Si è verificata una contaminazione durante l'estrazione.
- $\rightarrow$  Ripetere l'estrazione e la PCR dei campioni da analizzare con reagenti non ancora utilizzati.
- → Verificare che l'area di lavoro e gli strumenti vengano decontaminati a intervalli regolari.

In caso di dubbi o problemi contattare il nostro servizio tecnico.

## <span id="page-36-0"></span>**11. Specifiche**

### <span id="page-36-1"></span>**11.1 Sensibilità analitica**

Per la convalida del kit *artus* CMV LC PCR sono stati determinati sia il limite di rilevabilità analitico, sia quello analitico considerando l'estrazione (limiti di sensibilità)*.* Il limite di rilevabilità analitico considerando l'estrazione è stato determinato sulla base di campioni clinici CMV-positivi e tenendo conto della procedura di estrazione utilizzata. Il limite di rilevabilità analitico invece è stato determinato senza campioni clinici e indipendentemente dalla procedura di estrazione, utilizzando una concentrazione nota di DNA di CMV.

Per determinare la **sensibilità analitica** del kit *artus* CMV LC PCR sono state effettuate serie di diluizioni del DNA genomico di CMV da 10 al valore nominale di 0,00316 copie/µl di CMV e poi analizzate con lo **strumento**  *LightCycler 1.1/1.2/1.5* utilizzando il kit *artus* CMV LC PCR*.* Le analisi sono state eseguite in tre giorni diversi su otto replicati. I risultati sono stati determinati grazie a un'analisi probit. Il limite di rilevabilità analitico del kit *artus* CMV LC PCR in associazione allo strumento *LightCycler 1.1/1.2/1.5* è di 0.49 copie/ul (p = 0.05). Ciò significa che la probabilità di rilevare 0.49 copie/ul è pari al 95%.

La **sensibilità analitica tenendo conto dell'estrazione (kit QIAamp DSP Virus)** del kit *artus* CMV LC PCR sullo **strumento** *LightCycler 1.1/1.2/1.5* è stata determinata utilizzando una serie di diluizioni del virus CMV da 1.000 al valore nominale di 0,316 copie/mldi CMV, aggiunte a campioni clinici di plasma. Queste sono state sottoposte ad estrazione del DNA utilizzando il kit QIAamp DSP Virus (volume di estrazione: 0,5 ml, volume di eluizione: 60 µl).

Ciascuna delle otto diluizioni è stata analizzata con il kit *artus* CMV LC PCR in tre giorni diversi su otto replicati. I risultati sono stati determinati mediante un'analisi probit. La [Fig. 19](#page-37-0) illustra graficamente l'analisi probit. Il limite di rilevabilità analitico tenendo conto dell'estrazione del kit *artus* CMV LC PCR in associazione allo strumento *LightCycler 1.1/1.2/1.5* è di 64,9 copie/µl  $(p = 0.05)$ . Ciò significa che esiste una probabilità del 95% che vengano rilevate 64,9 copie/ml.

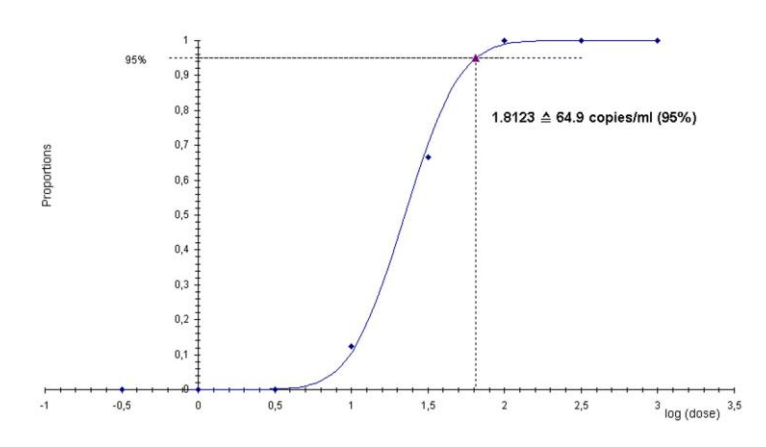

**Analisi probit: Citomegalovirus (***LightCycler 1.1/1.2/1.5***)**

<span id="page-37-0"></span>Fig. 19: Sensibilità analitica tenendo conto dell'estrazione (kit QIAamp DSP Virus) del kit *artus* CMV LC PCR sullo strumento *LightCycler 1.1/1.2/1.5*.

Per determinare la **sensibilità analitica** del kit *artus* CMV LC PCR sono state effettuate serie di diluizioni del DNA genomico di CMV da 10 al valore nominale di 0,00316 copie/µl di CMV e poi analizzate con lo **strumento**  *LightCycler 2.0* utilizzando il kit *artus* CMV LC PCR*.* Le analisi sono state eseguite in tre giorni diversi su otto replicati. I risultati sono stati determinati mediante un'analisi probit. Il limite di rilevabilità analitico del kit *artus* CMV LC PCR in associazione allo strumento *LightCycler 2.0* è di

0,65 copie/µl (p = 0,05). Ciò significa che la probabilità di rilevare 0,65 copie/µl è pari al 95%.

La **sensibilità analitica tenendo conto dell'estrazione (kit QIAamp DSP Virus)** del kit *artus* CMV LC PCR sullo strumento *LightCycler 2.0* è stata determinata utilizzando una serie di diluizioni del virus CMV da 1.000 al valore nominale di 0,316 copie/ml di CMV, aggiunte a campioni clinici di plasma. Queste sono state sottoposte ad estrazione del DNA utilizzando il kit QIAamp DSP Virus (volume di estrazione: 0,5 ml, volume di eluizione: 60 µl). Ciascuna delle otto diluizioni è stata analizzata con il kit *artus* CMV LC PCR in tre giorni diversi su otto replicati. I risultati sono stati determinati mediante un'analisi probit. La [Fig. 20](#page-39-0) illustra graficamente l'analisi probit. Il limite di rilevabilità analitico tenendo conto dell'estrazione del kit *artus* CMV LC PCR in associazione allo strumento *LightCycler 2.0* è di 78,9 copie/µl (p = 0,05). Ciò significa che esiste una probabilità del 95% che vengano rilevate 78,9 copie/ml.

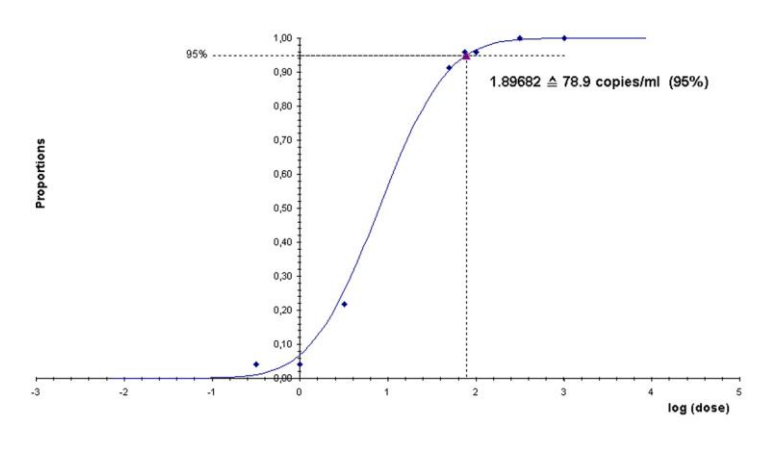

#### **Analisi probit: Citomegalovirus (***LightCycler 2.0***)**

<span id="page-39-0"></span>Fig. 20: Sensibilità analitica tenendo conto dell'estrazione (kit QIAamp DSP Virus) del kit *artus* CMV LC PCR sullo strumento *LightCycler 2.0*.

Il limite di rilevabilità analitico tenendo conto dell'estrazione del kit *artus* CMV LC PCR in associazione allo strumento *LightCycler 1.1/1.2/1.5/2.0*

e del kit EZ1 DSP Virus (volume di estrazione: 0,4 ml, volume di eluizione: 60 ul) sul sistema EZ1 Advanced o BioRobot EZ1 DSP è di 67.2 copie/ml (p = 0,05). Ciò significa che esiste una probabilità del 95% che vengano rilevate 67,2 copie/ml.

## <span id="page-40-0"></span>**11.2 Specificità**

La specificità del kit *artus* CMV LC PCR viene garantita in primo luogo dalla scelta dei primer e delle sonde, nonché dalle condizioni stringenti di reazione. I primer e le sonde sono stati controllati per accertare eventuali omologie con tutte le sequenze pubblicate nelle banche genetiche mediante analisi comparativa delle sequenze. È stata quindi garantita la rivelabilità di tutti i ceppi rilevanti.

Inoltre, la specificità è stata convalidata con 100 diversi campioni di plasma CMV-negativi. Questi campioni non hanno generato segnali con i primer e le sonde specifici per CMV inclusi nel *CMV LC Master*.

Per determinare la specificità del kit *artus* CMV LC PCR è stato testato il gruppo di controllo indicato nella seguente tabella (vedi [Tabella](#page-41-1) 2) per rilevare una potenziale cross-reattività. Nessuno dei patogeni testati è risultato reattivo. Non sono state riscontrate cross-reattività con infezioni miste.

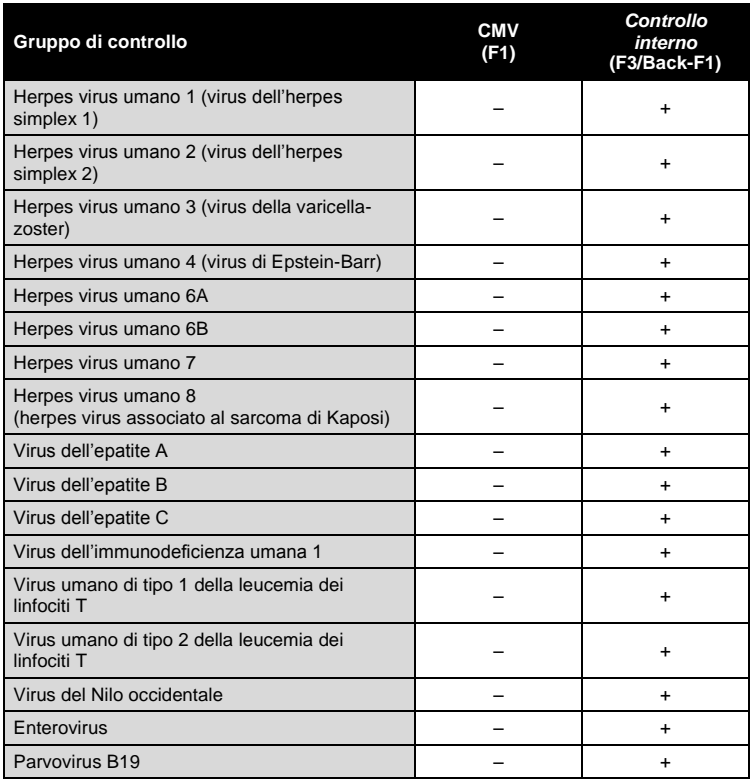

<span id="page-41-1"></span>Tabella 2: Test della specificità del kit con patogeni potenzialmente cross-reattivi.

### <span id="page-41-0"></span>**11.3 Precisione**

I dati sulla precisione del kit *artus* CMV LC PCR sono stati raccolti mediante lo strumento *LightCycler 1.1/1.2/1.5* e consentono di determinare la varianza totale del test. La varianza totale è costituita dalla **variabilità intra--assay** (variabilità di risultati multipli di campioni con la stessa concentrazione all'interno di uno stesso esperimento), dalla **variabilità inter--assay** (variabilità di risultati multipli del test ottenuti su diversi strumenti dello stesso tipo da diversi operatori all'interno dello stesso laboratorio) e dalla **variabilità inter--lotto** (variabilità di risultati multipli del test ottenuti utilizzando diversi

lotti). In questo modo vengono calcolate singolarmente la deviazione standard, la varianza ed il coefficiente di variazione sia per la PCR specifica dell'agente patogeno che per quella del *Controllo interno*.

Questi dati sono stati ottenuti per il kit *artus* CMV LC PCR sulla base dello *Standard di quantificazione* alla minore concentrazione (*QS 4*; 10 copie/µl). Le analisi sono state eseguite con una serie di otto replicati. I dati di precisione sono stati calcolati sulla base dei valori Ct delle curve di estrazione (Ct: *ciclo soglia*, ved[i Tabella 3\)](#page-42-0). Inoltre, i dati sulla precisione per i risultati quantitativi in copie/µl sono stati stabiliti utilizzando i corrispondenti valori Ct (vedi [Tabella](#page-43-2)  [4\)](#page-43-2). Pertanto la dispersione statistica totale di un campione qualsiasi alla concentrazione sopra indicata è pari a 2,47% (Ct) o 14,06% (conc.), mentre per la rilevazione del *Controllo interno* è pari a 5,31% (Ct). Questi valori si basano sulla totalità dei singoli valori delle variabilità stabilite.

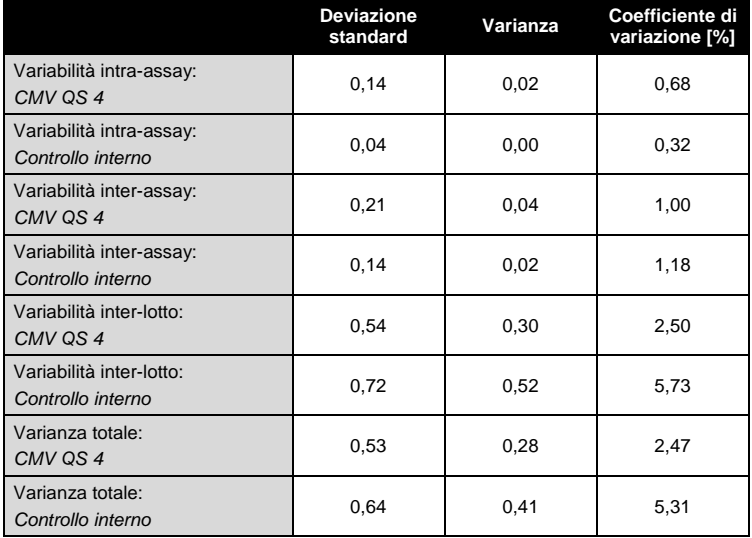

<span id="page-42-0"></span>Tabella 3: Dati sulla precisione basati sui valori Ct

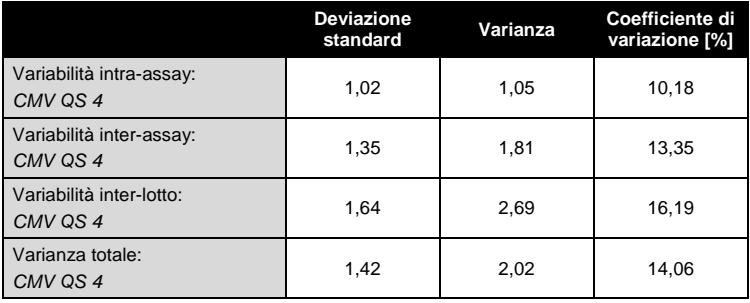

<span id="page-43-2"></span>Tabella 4: Dati sulla precisione basati sui risultati quantitativi (in copie/µl).

### <span id="page-43-0"></span>**11.4 Robustezza**

Il controllo della robustezza serve per determinare la percentuale totale di errore del kit *artus* CMV LC PCR*.* Sono state aggiunte a 100 campioni di plasma CMV-negativi 170 copie/ml di DNA di CMV (concentrazione corrispondente all'incirca a tre volte la concentrazione del limite di sensibilità analitica). Dopo estrazione con il kit QIAamp DSP Virus (vedi **[8.2](#page-9-1) [Estrazione](#page-9-1)  del** [DNA\)](#page-9-1), questi campioni sono stati analizzati con il kit *artus* CMV LC PCR. Sul totale dei campioni la percentuale di errore per CMV era pari allo 0%. Inoltre, la robustezza del *Controllo interno* è stata ulteriormente verificata mediante estrazione ed analisi di 100 campioni di plasma CMV-negativi. Pertanto la robustezza del kit *artus* CMV LC PCR è risultata pari al > 99%.

### <span id="page-43-1"></span>**11.5 Riproducibilità**

I dati di riproducibilità vengono rilevati per effettuare una valutazione continua delle prestazioni del kit *artus* CMV LC PCR e anche per un confronto con altri prodotti. Questi dati sono ottenuti dalla partecipazione a programmi di valutazione consolidati.

### <span id="page-44-0"></span>**11.6 Valutazione diagnostica**

Il kit *artus* CMV LC PCR è stato valutato nell'ambito di uno studio. Il kit *artus* CMV LC PCR è stato confrontato con il COBAS® AMPLICOR® CMV MONITOR® Test nell'analisi di 177 campioni clinici di plasma trattato con EDTA condotta in modo retrospettivo e prospettico. Tutti i campioni sono stati sottoposti ad analisi preliminare con il COBAS AMPLICOR CMV MONITOR Test per la diagnosi di routine e sono risultati positivi o negativi.

I campioni da analizzare con il kit *artus* CMV LC PCR sono stati estratti aggiungendo il *Controllo interno* del kit *artus* CMV LC PCR e utilizzando il kit QIAamp DSP Virus e poi analizzati sullo *strumento LightCycler*. I campioni da sottoporre al COBAS AMPLICOR CMV MONITOR Test sono stati estratti e analizzati secondo le istruzioni del produttore riportate nel corrispondente foglietto illustrativo.

Tutti gli 11 campioni risultati positivi con il COBAS AMPLICOR CMV MONITOR Test sono risultati positivi anche con il kit *artus* CMV LC PCR. Tutti i 144 campioni risultati negativi con il COBAS AMPLICOR CMV MONITOR Test sono risultati negativi anche con il kit *artus* CMV LC PCR. Sono stati ottenuti 22 risultati discordanti. I risultati sono riportati nella [Tabella](#page-44-1) 5.

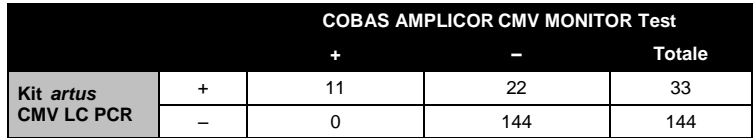

<span id="page-44-1"></span>Tabella 5: Risultati dello studio di convalida comparativo.

Assumendo come riferimento i risultati del COBAS AMPLICOR CMV MONITOR Test, la sensibilità diagnostica di tutti i campioni del kit *artus* CMV LC PCR è pari al 100% e la specificità diagnostica all'86,7%.

L'ulteriore analisi dei 22 campioni discordanti ha confermato i risultati del kit *artus* PCR. Si può quindi ipotizzare che la discrepanza sia dovuta ad una maggiore sensibilità del kit *artus* CMV LC PCR.

## <span id="page-45-0"></span>**12. Limiti per l'uso del prodotto**

- L'utilizzo è consentito soltanto a personale dotato delle necessarie conoscenze e competenze in merito alle procedure della diagnostica in vitro.
- Per ottenere risultati ottimali della PCR è necessario attenersi rigorosamente al protocollo.
- Rispettare le date di scadenza dei singoli componenti, riportate sulla confezione e sulle etichette. Non utilizzare reagenti scaduti.
- Sebbene accada raramente, eventuali mutazioni nelle regioni altamente conservate del genoma virale coperte dai primer e/o dalla sonda del kit possono essere causa di una sotto-quantificazione o perfino della mancata individuazione del virus. La validità e le prestazioni del kit vengono revisionate ad intervalli regolari.

## <span id="page-45-1"></span>**13. Informazioni sulla sicurezza**

Quando si opera con sostanze chimiche, indossare sempre un camice da laboratorio, guanti monouso e occhiali protettivi. Per ulteriori informazioni, consultare le appropriate schede di sicurezza (SDS). Le schede SDS, nel pratico e compatto formato PDF, sono disponibili online all'indirizzo www.qiagen.com/safety. Qui è possibile trovare, visualizzare e stampare la scheda SDS per ciascun kit QIAGEN® e i relativi componenti.

Smaltire i campioni e i residui dei test secondo le locali disposizioni in materia di sicurezza.

## <span id="page-45-2"></span>**14. Controllo di qualità**

In conformità con il sistema globale di gestione per la qualità di QIAGEN ogni lotto del kit *artus* CMV LC PCR è stato testato in base a specifiche prestabilite per garantire la costante qualità del prodotto.

## <span id="page-45-3"></span>**15. Riferimenti bibliografici**

Mackay IM. Real-time PCR in the microbiology laboratory. Clin. Microbiol. Infect. 2004; 10 (3): 190 – 212.

## <span id="page-47-0"></span>**16. Spiegazione dei simboli**

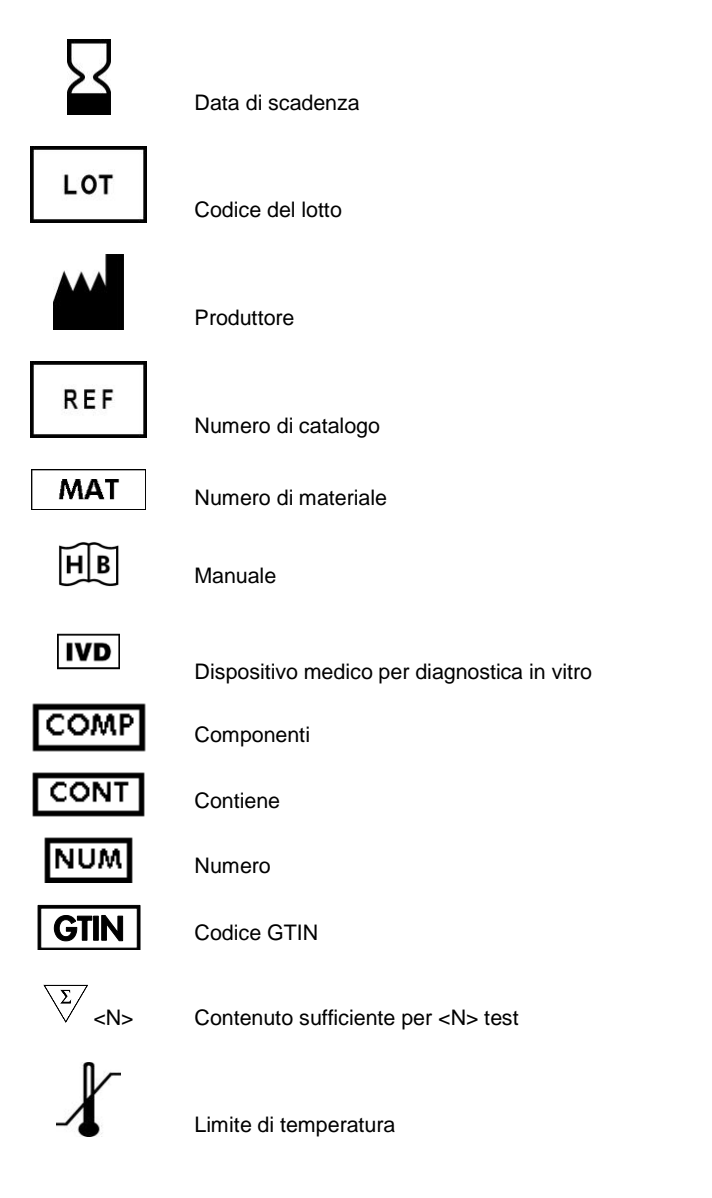

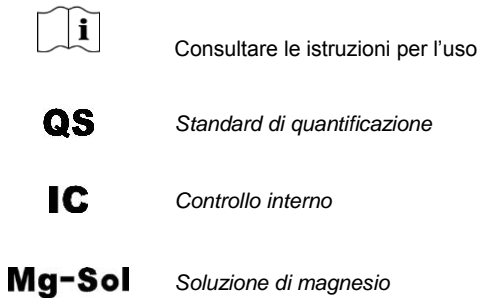

m.

Questa pagina è stata lasciata in bianco intenzionalmente

**Contract** 

Kit *artus* CMV LC PCR

Marchi commerciali e disclaimer

QIAGEN® , QIAamp® , *artus*® , BioRobot® , EASY*artus*® , EZ1® (Gruppo QIAGEN); *LightCycler*® , AMPLICOR® , COBAS® , MONITOR® (Roche Diagnostics GmbH).

L'acquisto di questo prodotto ne consente l'uso all'acquirente per l'esecuzione di servizi per la diagnostica umana in vitro. Con il presente non si concede nessun brevetto generico o licenza di altro tipo in aggiunta agli specifici diritti di utilizzo garantiti dall'acquisto.

L'ACQUISTO DI QUESTO PRODOTTO GARANTISCE ALL'ACQUIRENTE IL DIRITTO, SECONDO UNO O PIÙ DEI BREVETTI AMERICANI N° 6,174,670, 7,160,998, 6,569,627 E 6,245,514 E RELATIVI CORRISPONDENTI BREVETTI STRANIERI, DI UTILIZZARE IL PRODOTTO ESCLUSIVAMENTE PER ESEGUIRE TEST DIAGNOSTICI IN VITRO NEGLI ESSERI UMANI E NEGLI ANIMALI. CON IL PRESENTE DOCUMENTO NON SI CONCEDE ALCUN BREVETTO GENERICO O LICENZA DI ALTRO TIPO IN AGGIUNTA AGLI SPECIFICI DIRITTI DI UTILIZZO GARANTITI DALL'ACQUISTO.

Per informazioni aggiornate sulla licenza e per i disclaimer specifici dei prodotti, consultare il manuale del kit o il manuale utente QIAGEN. I manuali dei kit e i manuali utente QIAGEN sono disponibili nel sito www.qiagen.com oppure possono essere richiesti al servizio di assistenza tecnica QIAGEN o al proprio distributore locale.

#### Contratto di Licenza Limitato

L'uso di questo prodotto implica l'accettazione, da parte dell'acquirente o dell'utente del kit *artus* CMV LC PCR, dei seguenti termini:

- 1. Il kit *artus* CMV LC PCR deve essere usato unicamente secondo le istruzioni contenute nel *manuale del kit artus CMV LC PCR* e in combinazione con i componenti contenuti nel kit stesso. QIAGEN non concede alcuna licenza, in relazione a qualunque proprietà intellettuale, per l'uso o l'aggiunta dei componenti del kit ad altri componenti non contenuti nel kit, ad eccezione di quanto descritto nel *manuale del kit artus CMV LC PCR* e nei protocolli aggiuntivi disponibili sul sito www.qiagen.com.
- 2. Se non espressamente dichiarato nelle licenze, QIAGEN non garantisce in alcun modo che questi kit e/o il relativo impiego non violino i diritti di terze parti.
- 3. Il presente kit ed i relativi componenti sono concessi in licenza per l'impiego monouso e non possono essere riutilizzati, ripristinati o rivenduti.
- 4. QIAGEN esclude specificamente qualunque altra licenza, espressa o implicita, che non rientri tra quelle espressamente dichiarate.
- 5. L'acquirente e l'utente del kit concordano nel non consentire a nessuno di intervenire o consentire ad altri di realizzare o contribuire a realizzare azioni proibite. QIAGEN può imporre presso qualunque tribunale i divieti del presente Contratto di Licenza Limitato, e recupererà tutte le spese di indagine e spese legali, comprese le parcelle degli avvocati, in qualunque azione per imporre il presente Contratto di Licenza Limitato o qualsiasi diritto di proprietà intellettuale correlato al kit e/o ai suoi componenti.

Per i termini di licenza aggiornati, consultare il sito www.qiagen.com.

© 2007-2014 QIAGEN, tutti i diritti riservati.

#### www.qiagen.com

 $A$ ustralia = Orders 1-800-243-800 = Eqx 03-9840-9888 = Technical 1-800-243-066  $A$ ustria = Orders 0800-28-10-10 = Fax 0800-28-10-19 = Technical 0800-28-10-11 **Belgium**  $\Omega$ rders 0800-79612 = Fax 0800-79611 = Technical 0800-79556 **Brazil**  $\blacksquare$  Orders 0800-557779  $\blacksquare$  Fax 55-11-5079-4001  $\blacksquare$  Technical 0800-557779 **Canada** = Orders 800-572-9613 = Fax 800-713-5951 = Technical 800-DNA-PREP (800-362-7737) Ching  $\blacksquare$  Orders 86-21-3865-3865  $\blacksquare$  Fax 86-21-3865-3965  $\blacksquare$  Technical 800-988-0325 **Denmark**  $\blacksquare$  Orders 80-885945  $\blacksquare$  Fax 80-885944  $\blacksquare$  Technical 80-885942 **Finland**  $\Gamma$  Orders 0800-914416  $\Gamma$  Fax 0800-914415  $\Gamma$  Technical 0800-914413 **France**  $\blacksquare$  Orders 01-60-920-926  $\blacksquare$  Fax 01-60-920-925  $\blacksquare$  Technical 01-60-920-930  $\blacksquare$  Offers 01-60-920-928 Germany = Orders 02103-29-12000 = Fax 02103-29-22000 = Technical 02103-29-12400 Hong Kong = Orders 800 933 965 = Fax 800 930 439 = Technical 800 930 425 **Ireland**  $\blacksquare$  Orders 1800 555 049  $\blacksquare$  Fax 1800 555 048  $\blacksquare$  Technical 1800 555 061 **Italy** = Orders 800-789-544 = Fax 02-334304-826 = Technical 800-787980 Japan Telephone 03-6890-7300 Fax 03-5547-0818 Technical 03-6890-7300 **Korea (South)** = Orders 080-000-7146 = Fax 02-2626-5703 = Technical 080-000-7145 Luxembourg = Orders 8002-2076 = Fax 8002-2073 = Technical 8002-2067 Mexico = Orders 01-800-7742-639 = Fax 01-800-1122-330 = Technical 01-800-7742-436 **The Netherlands**  $\equiv$  Orders 0800-0229592  $\equiv$  Fax 0800-0229593  $\equiv$  Technical 0800-0229602 **Norway C**rders 800-18859 **Fax 800-18817 Technical 800-18712 Singapore**  $\blacksquare$  Orders 1800-742-4362  $\blacksquare$  Fax 65-6854-8184  $\blacksquare$  Technical 1800-742-4368 Spain = Orders 91-630-7050 = Fax 91-630-5145 = Technical 91-630-7050 **Sweden**  $\blacksquare$  Orders 020-790282  $\blacksquare$  Fax 020-790582  $\blacksquare$  Technical 020-798328 **Switzerland** = Orders 055-254-22-11 = Fax 055-254-22-13 = Technical 055-254-22-12 UK = Orders 01293-422-911 = Fax 01293-422-922 = Technical 01293-422-999 USA = Orders 800-426-8157 = Fax 800-718-2056 = Technical 800-DNA-PREP (800-362-7737)

1046903IT 148051746

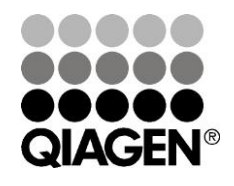

# Sample & Assay Technologies